2025/08/27 01:55 1/7 CLI Basic Commands

# **CLI Basic Commands**

## **File Management**

To edit a text file (using vi)

For info on how to use vi see Basic commands for Linux vi Editor

vi /location of file/file name

### To go to a directory

cd /directoryName

## Make a directory

mkdir /directoryName

### **List contents of Directory**

dir

# Count the number of files in the current Directory and its sub-directories

find . -type f | wc -l

## **Check size of Directory and sub-directories**

du -ah /path/to/dir

#### Find a file

find / -name fileName

### **Delete a file**

rm fileName

2025/08/27 01:55 2/7 CLI Basic Commands

## Delete a directory and its content

rm -r directoryName

\*Note: Use this command with great care

#### Move or Rename a file

mv /sourceDirectory/sourceFile /destination

## Copy a file

cp /sourceDirectory/sourceFile /destination

### Copy groups of file s

cp /sourceDirectory/\*.\* /destination

## Copy a directory and any sub directories

cp -r -p /sourceDirectory /destinationpath

## Create a uncompressed tar (.tar) archive

To create a uncompressed (.tar) archive of all files directories and subdirectories in the current directory:

tar -cvf archivefilename.tar \*

### Create a compressed tar (.tgz) archive

To create a compressed (.tgz) archive of all files directories and subdirectories in the current directory:

tar -cvzf archivefilename.tgz \*

## **Unpack .tar archives**

For uncompressed .tar archives:

tar xvf file.tar

## **Unpack .tar.gz archives**

For gzip compressed .tar.gz archives:

tar xvzf file.tar.gz

# **System Management**

## Reboot the Synology box=

reboot

## **Shutdown the Synology box**

poweroff

### Stop a process

kill processID

### Stop a program

killall programName

## Display most current processes running

top

## Report disk space usage

df

## **Show all current processes**

ps

2025/08/27 01:55 4/7 CLI Basic Commands

## Show currently open ports and their status

netstat -an

### **Change Logged in user**

If you are logged in as root you can open a new shell as if you just logged in as another user, substitute xxx with the user name. To return to root session use "exit"

su - xxx

### Install a ipkg program package

Note: This assumes you have already installed ipkg itself.

ipkg install fileName

## Uninstall a ipkg program package

ipkg remove filename

## **Restart Services**

### apache

/usr/syno/etc/rc.d/S97apache-user.sh restart

## appletalk

/usr/syno/etc/rc.d/S81atalk.sh restart

#### cron

/usr/syno/etc/rc.d/S04crond.sh stop
/usr/syno/etc/rc.d/S04crond.sh start

## ftp

/usr/syno/etc/rc.d/S99ftpd.sh restart

2025/08/27 01:55 5/7 CLI Basic Commands

#### index

/usr/syno/etc/rc.d/S66synoindexd.sh restart

#### itunes

/usr/syno/etc/rc.d/S99itunes.sh restart

### mysql

/usr/syno/etc/rc.d/S21mysql.sh restart

#### nfs

/usr/syno/etc/rc.d/S83nfsd.sh restart

## postgresql

/usr/syno/etc/rc.d/S20pgsql.sh restart

#### samba

/usr/syno/etc/rc.d/S80samba.sh restart

#### **SSH**

/usr/syno/etc.defaults/rc.d/S95sshd.sh restart

# **System Information**

## **Check system memory info**

cat /proc/meminfo

### **Check CPU Info**

cat /proc/cpuinfo

2025/08/27 01:55 6/7 CLI Basic Commands

## **Check Interrupts in use**

cat /proc/interrupts

## **Check File Systems in use**

cat /proc/filesystems

## Comprehensive information on the file system format

tune2fs -l /dev/hda3

#### **Check Linux Version**

cat /proc/version

#### **Check RAID Devices**

cat /proc/mdstat

#### **Check Environment Variables**

env

## Check what physical and logical disks/partitions you have

For multibay NASs and more info

cat /proc/diskstats

or for all NAS types

cat /proc/partitions

or for similar but different info

fdisk -l

2025/08/27 01:55 7/7 CLI Basic Commands

## **Miscellaneous**

#### **Clear terminal screen**

clear

## DSM Version 4.0 uses 1.16.1 with linux kernel 2.6.32.12

- kernel version: uname r
- busy box version: cat /etc/\* -release
- vi /etc/passwd, then replace: /sbin/nologin -> /bin/ash

## **Credits**

This howto was taken from Basic commands to get around the Synology Box using the CLI

Go to Top

From:

https://wiki.condrau.com/ - Bernard's Wiki

Permanent link:

https://wiki.condrau.com/dsm43:cli

Last update: 2020/06/21 17:48

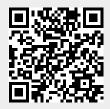